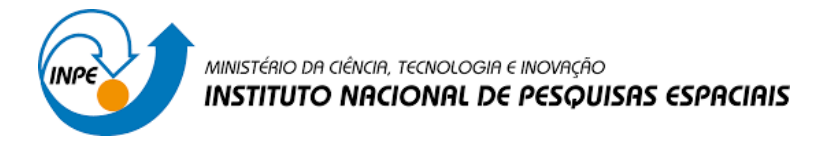

## **PRÁTICA LABORATORIAL 3 – MODELO NUMÉRICO DO TERRENO**

Igor José Malfetoni Ferreira<sup>1</sup>

<sup>1</sup>Instituto Nacional de Pesquisas Espaciais - INPE Caixa Postal 515 - 12245-970 - São José dos Campos - SP, Brasil [igor\\_malfetoni@hotmail.com](mailto:igor_malfetoni@hotmail.com)

**Exercício 1** - Definindo o Plano Piloto

Criação do Banco de dados:

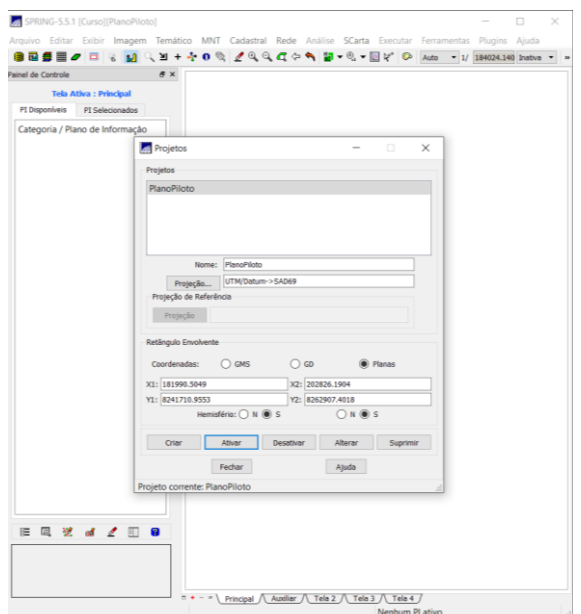

Figura 1: definição do banco de dados e do projeto.

**Exercício 2 -** Importação amostras de modelo numérico de terreno

Nesta fase, realizou-se a importação dos arquivos para o projeto.

Passo 1 – Importou-se o arquivo DXF com isolinhas num PI numérico e criou-se a categoria Altimetria.

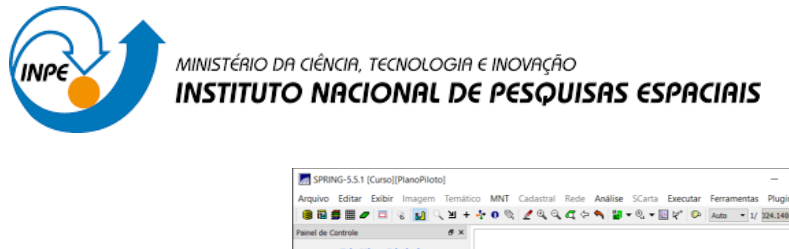

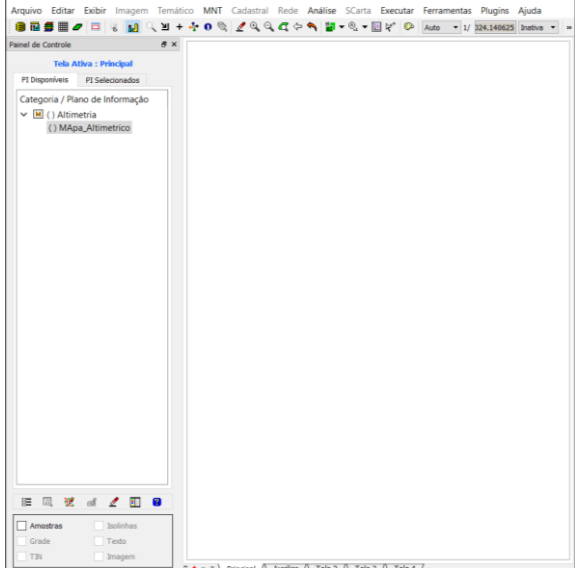

 $\overline{a}$ 

Figura 2: importando as isolinhas.

Passo 2 - Importar arquivo DXF com pontos cotados no mesmo PI das isolinhas No mesmo PI criado no passo acima, importou-se os pontos cotados, utilizando a opção de mosaico.

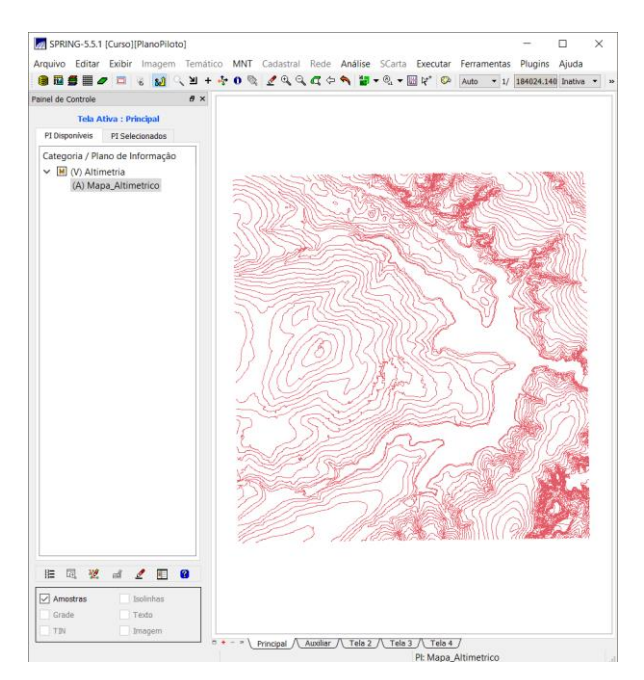

Figura 3: arquivos de isolinhas importado.

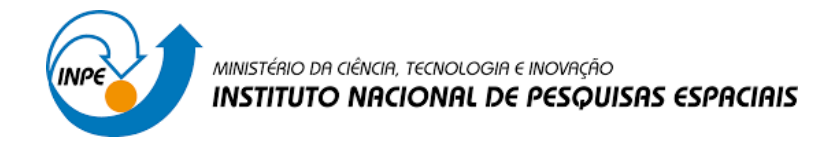

Passo 3 - Gerar toponímia para amostras

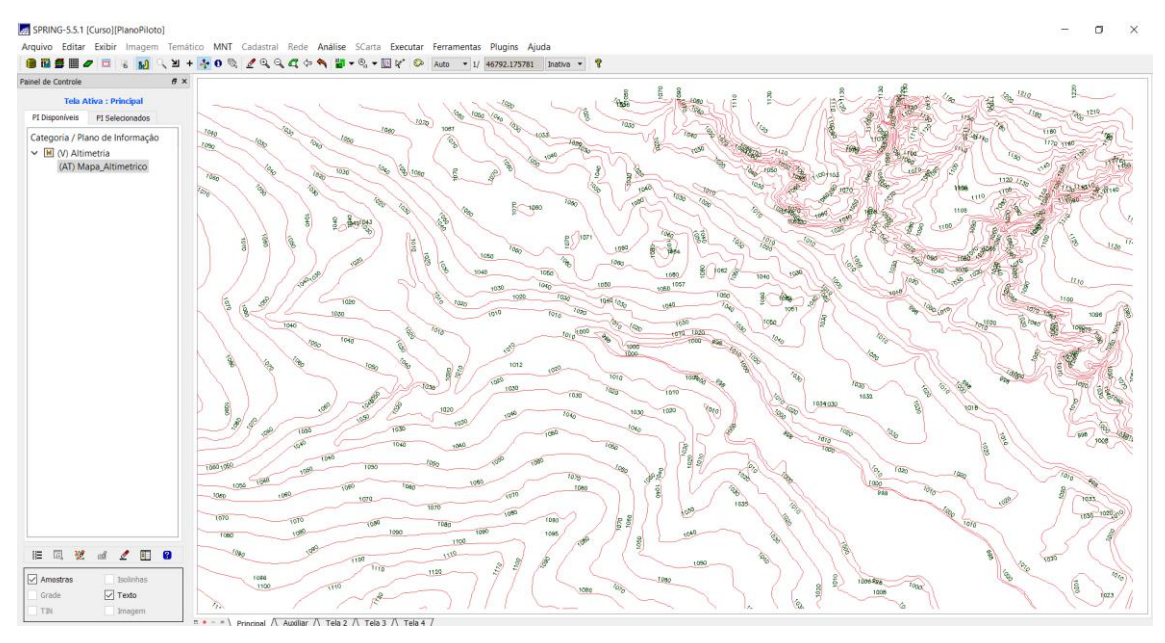

Figura 4: Isolinhas com topomínia.

**Exercício 3** - Edição de modelo numérico de terreno:

Passo 1 – Criação de um novo PI numérico e fazer cópia do mapa altimétrico

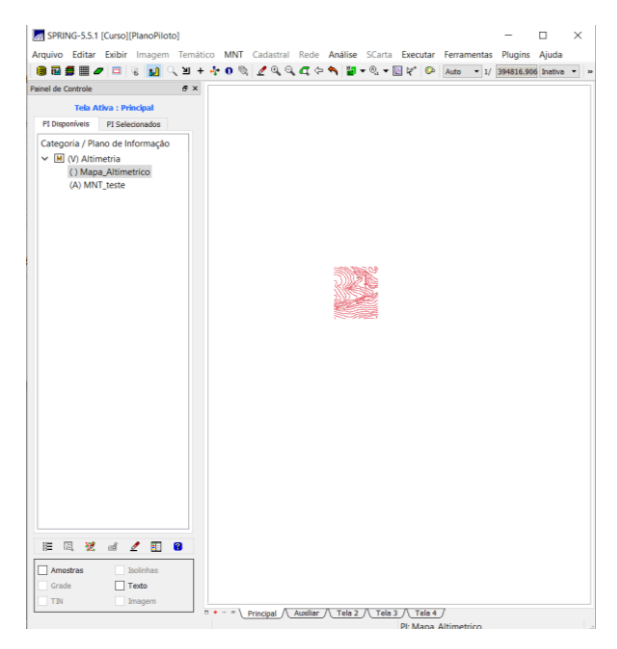

Figura 5: PI criado

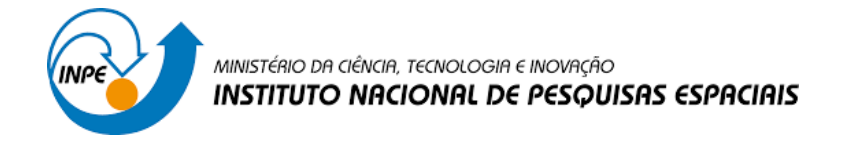

## **Exercício 4 -** Gerar grade triangular com e sem linha de quebra

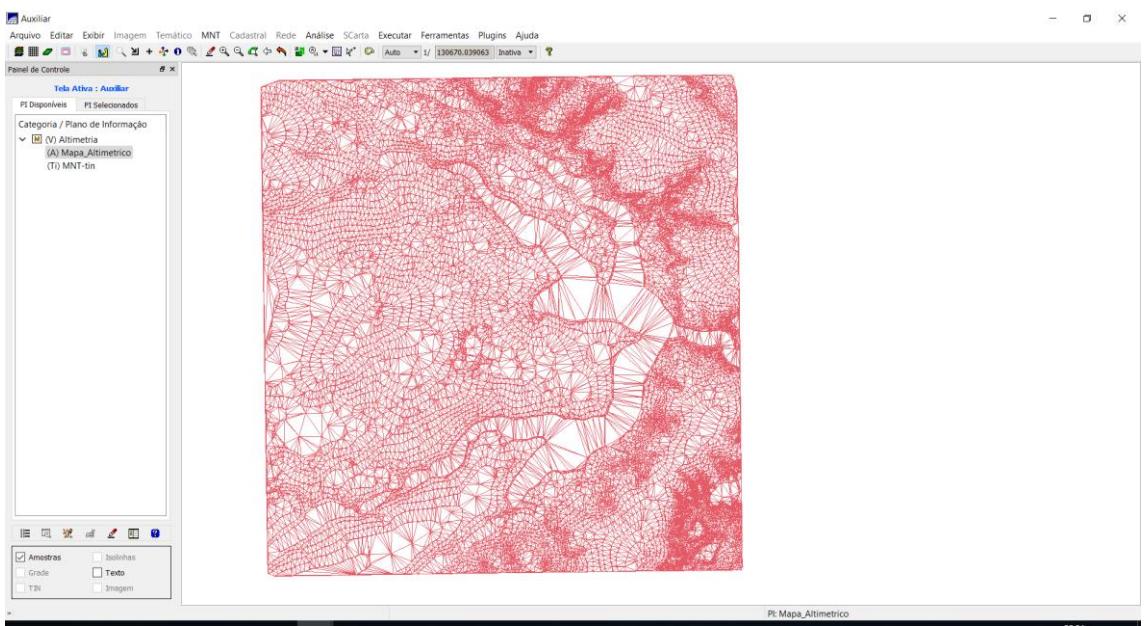

Figura 6 :Grade triangular sem linha de quebra

Com linha de Quebra:

Gerando grade triangular utilizando o PI drenagem como linha de quebra

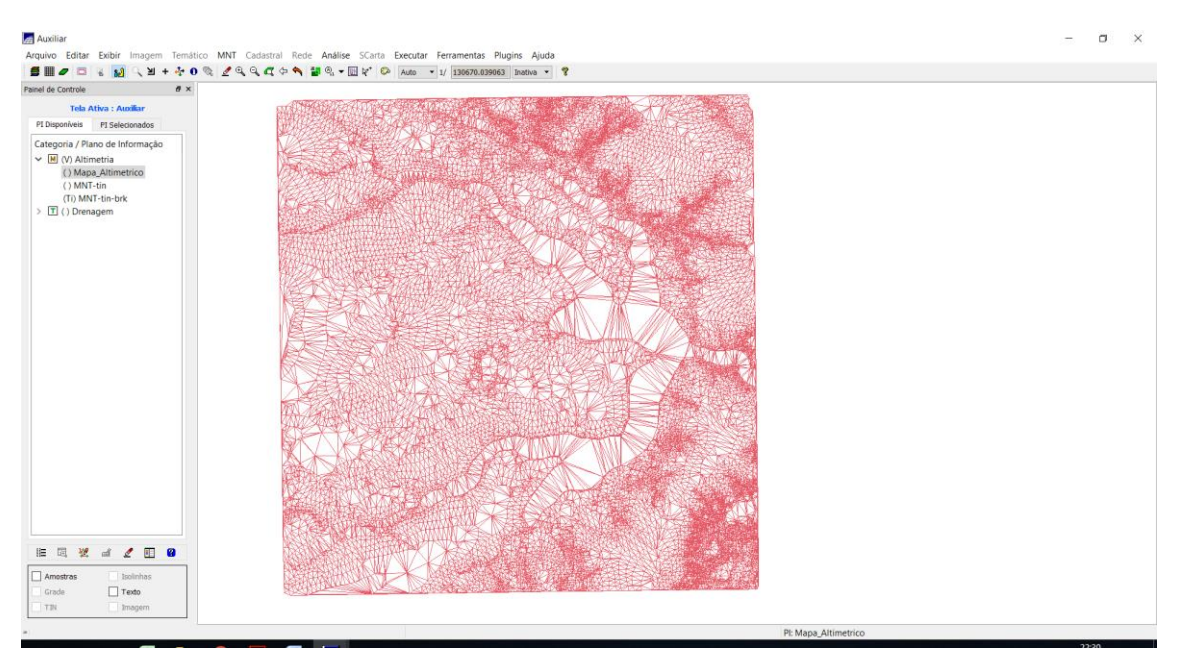

Figura 7: Grade triangular com linha de quebra

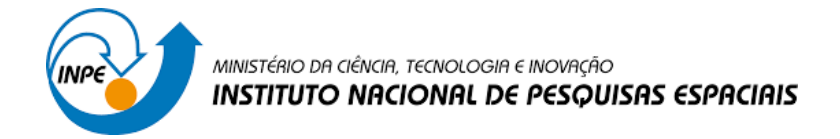

**Exercício 5 -** Gerar grades retangulares de amostras e de outras grades

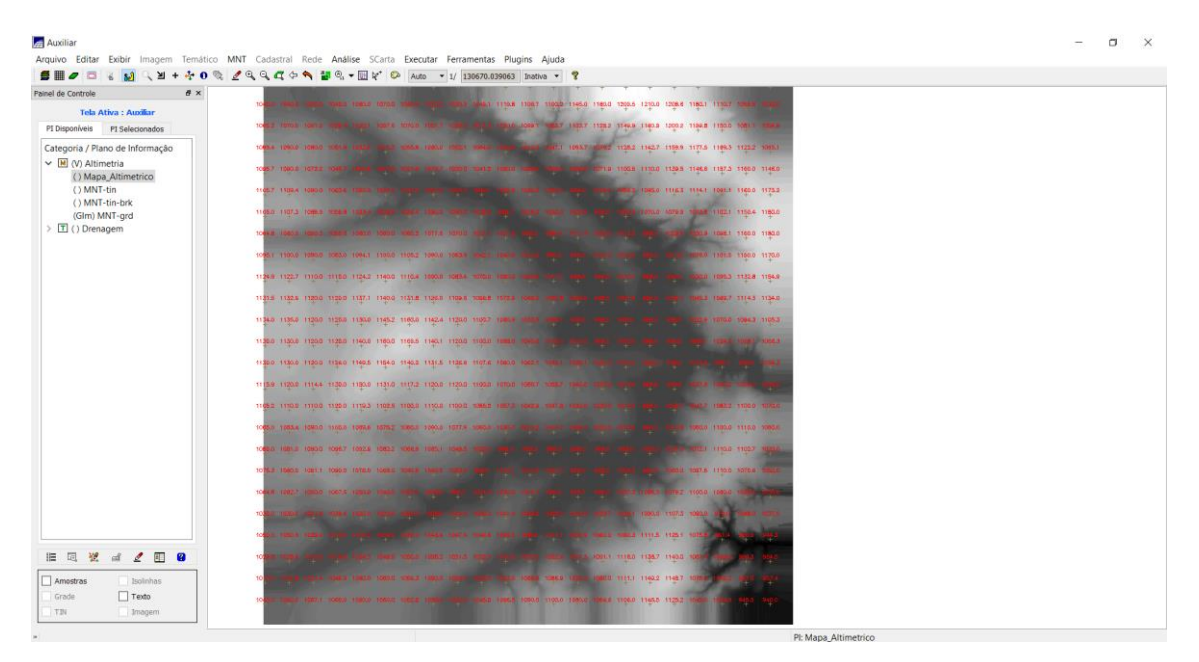

Figura 8: Grade retangular a partir das amostras

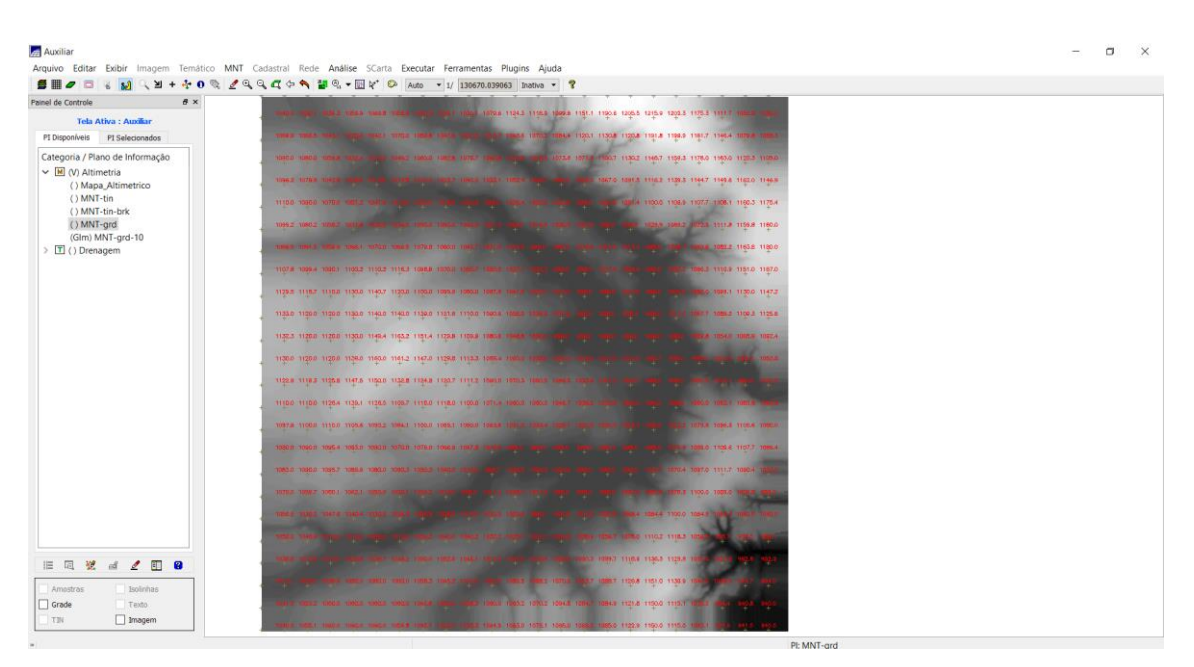

Figura 9: grade retangular a partir de outra grade retangular

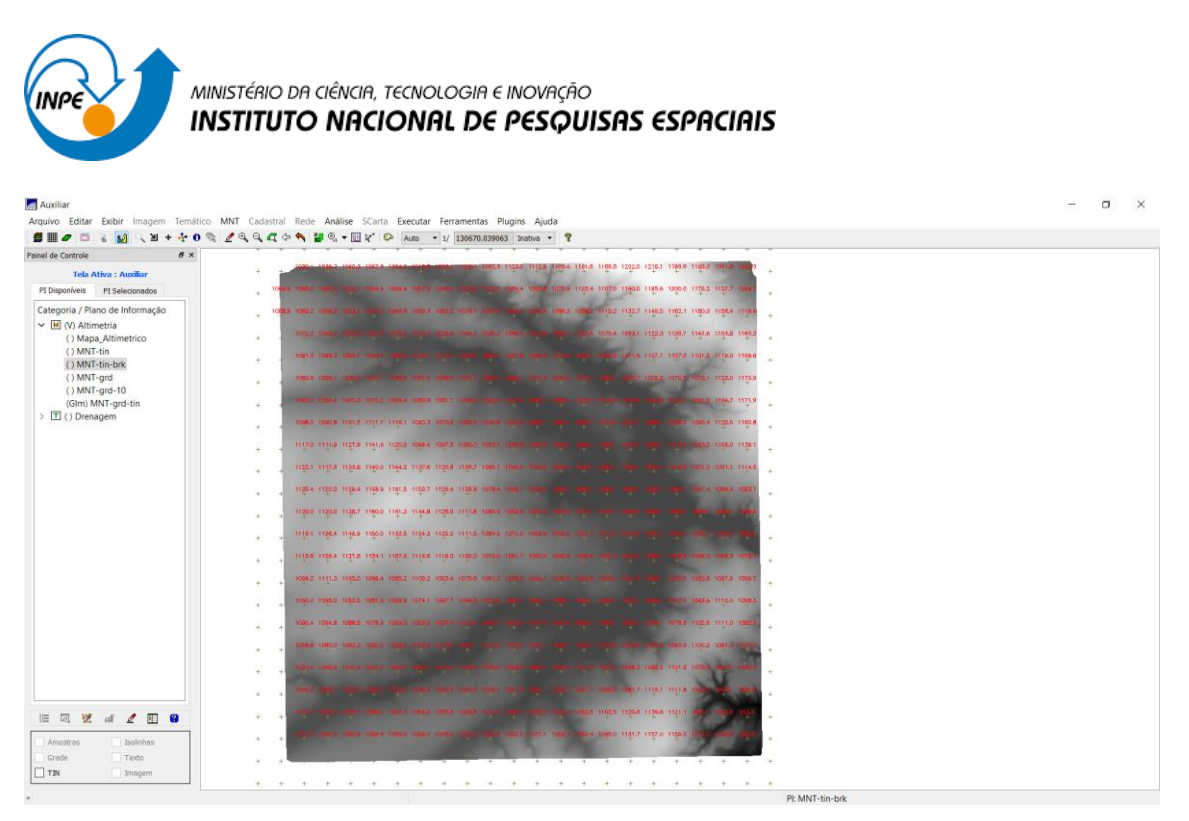

Figura 10: grade retangular a partir de grade triangular

## **Exercício 6 - Geração de Imagem para Modelo Numérico**

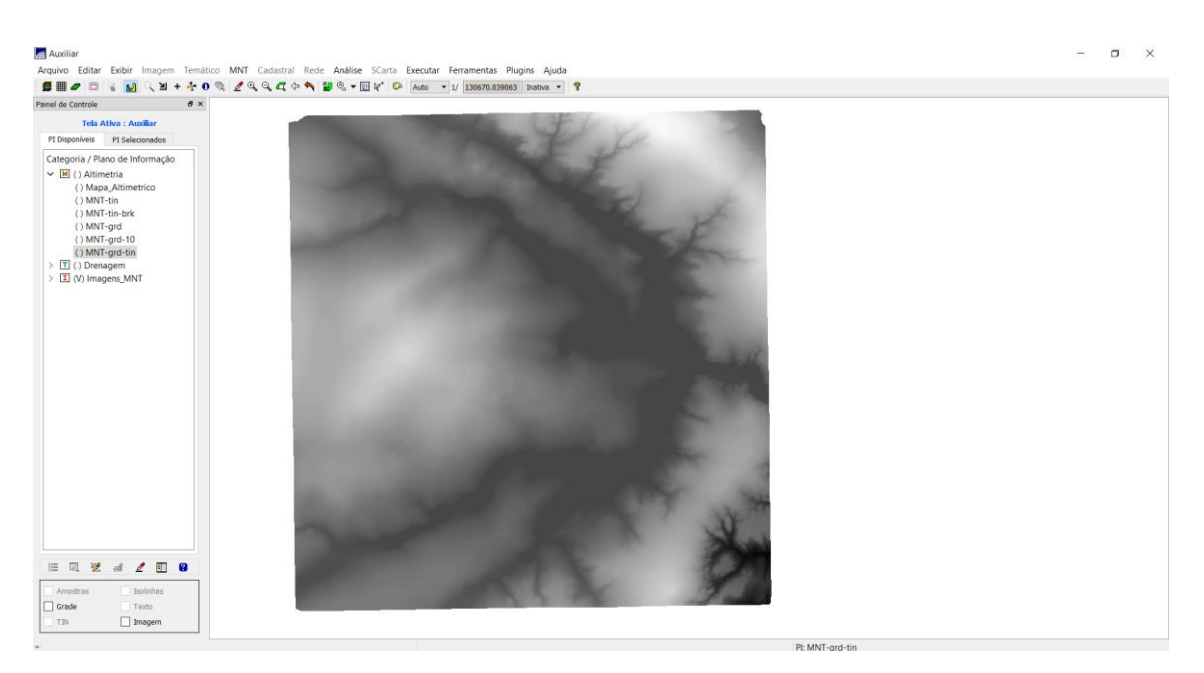

Figura 11: imagem gerada a partir de um MNT.

**Exercício 7** - Geração de Grade Declividade

Gerando declividade em graus a partir de grade retangular:

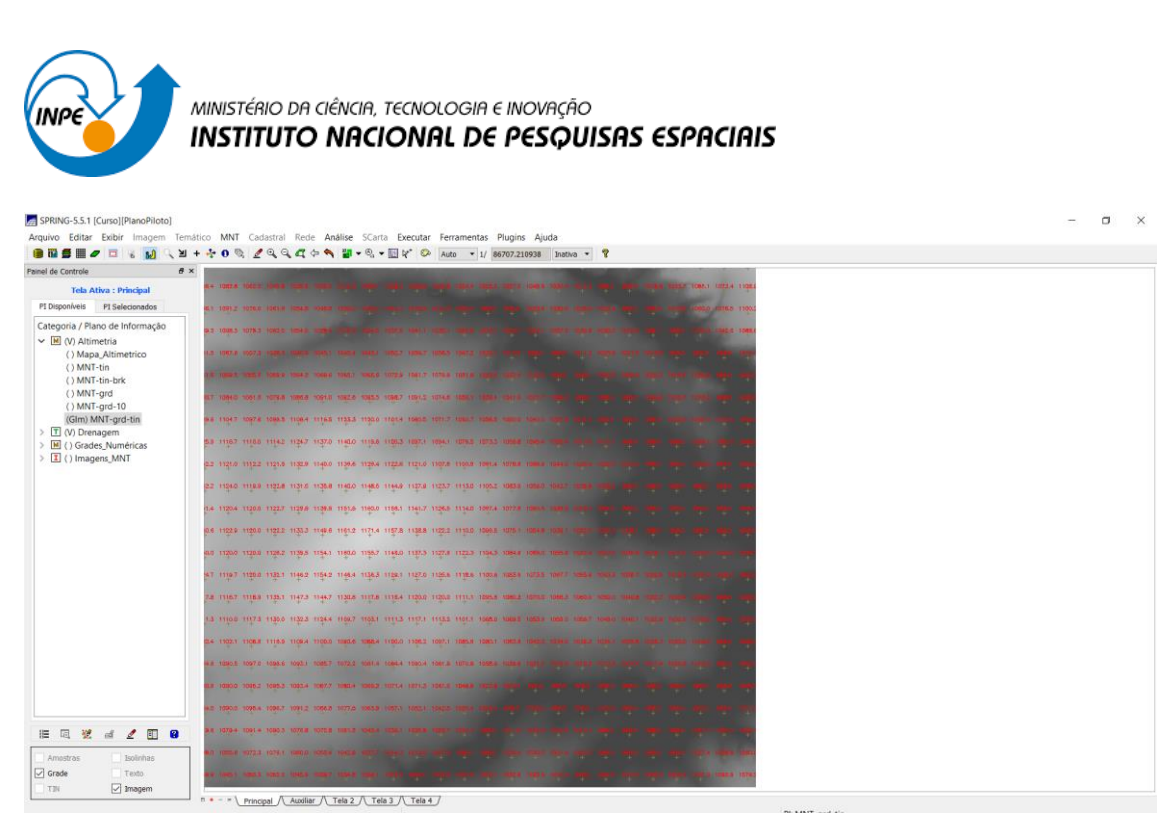

Figura 12: Geração de declividade em graus a partir de grade retangular

**Exercício 8 -** Fatiamento de Grade Numérica (Mapa de Declividade)

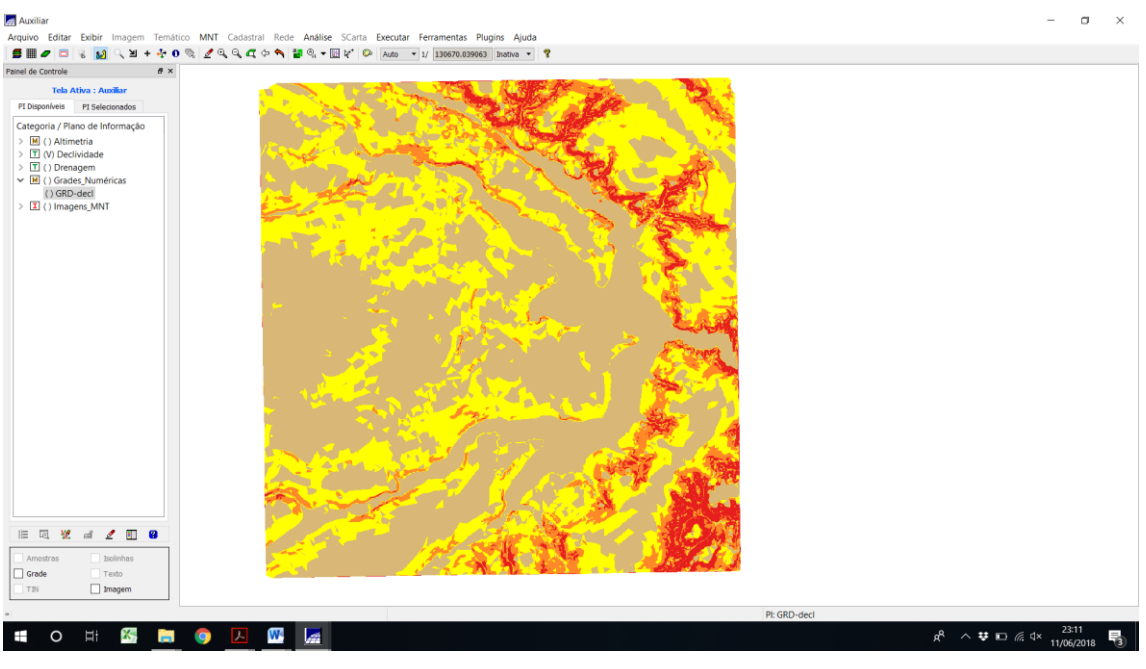

Figura 13: Fatiamento do MNT

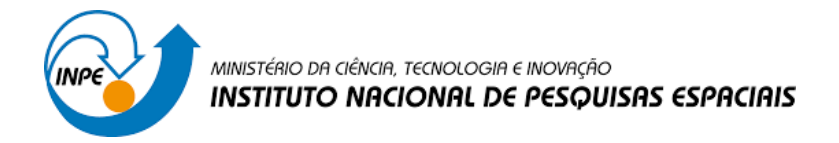

## **Exercício 10 -** Visualização de Imagem em 3D

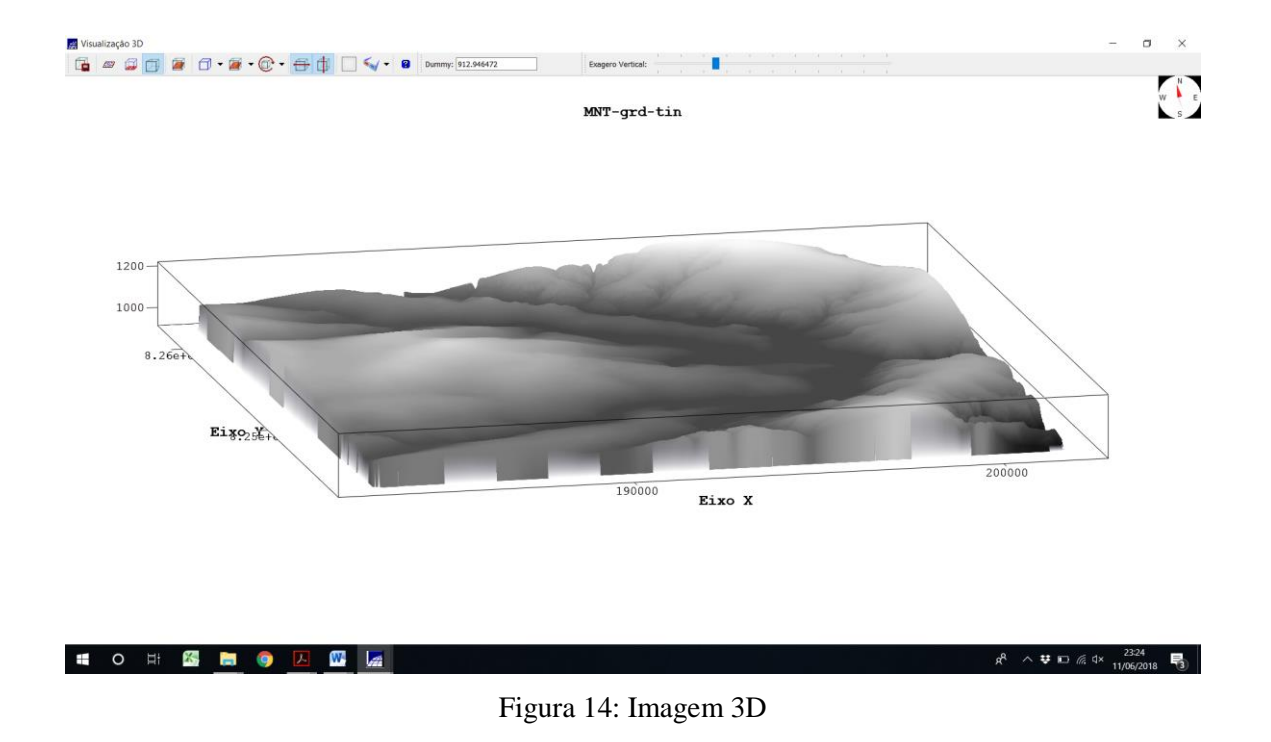